# **Application of OpenTrack´s Headway Calculator for ETCS Projects in Austria**

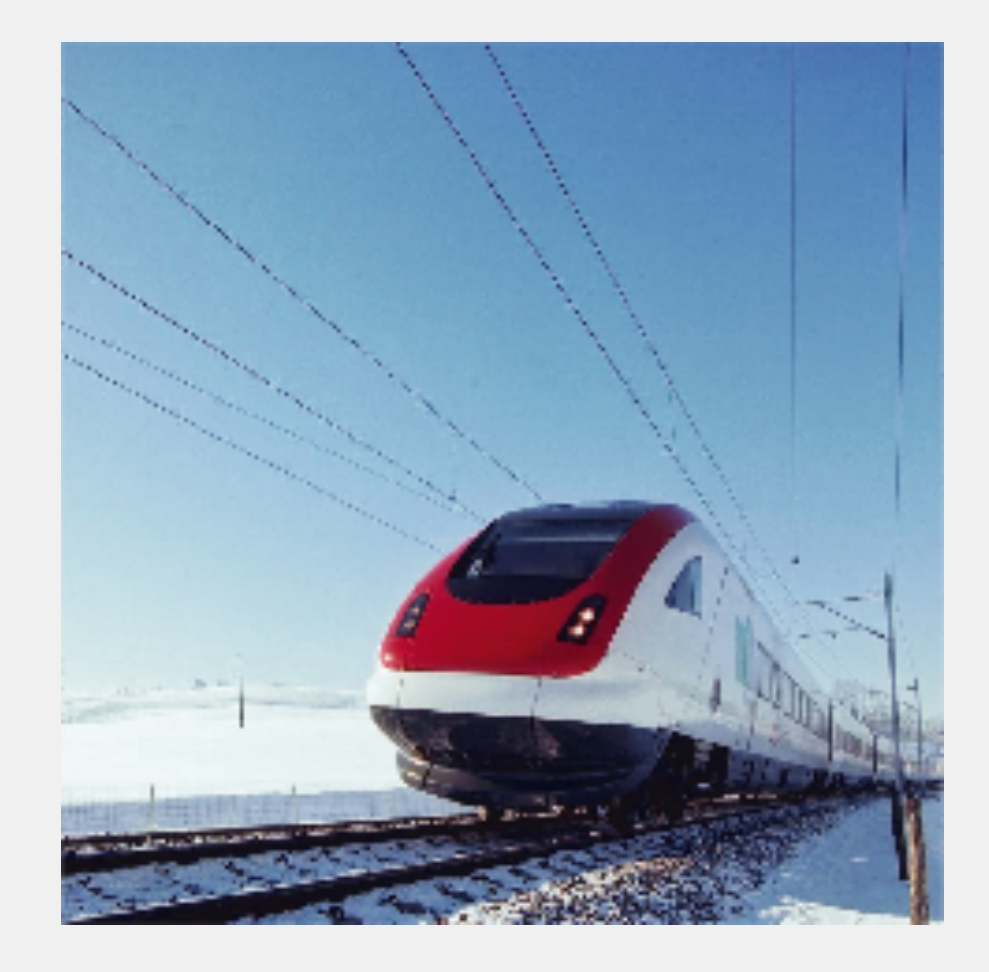

**Presentation at nextRail19 2019-09-13**

**Andreas Schoebel OpenTrack Railway Technology Ltd.** 

## **ETCS Projects in Austria**

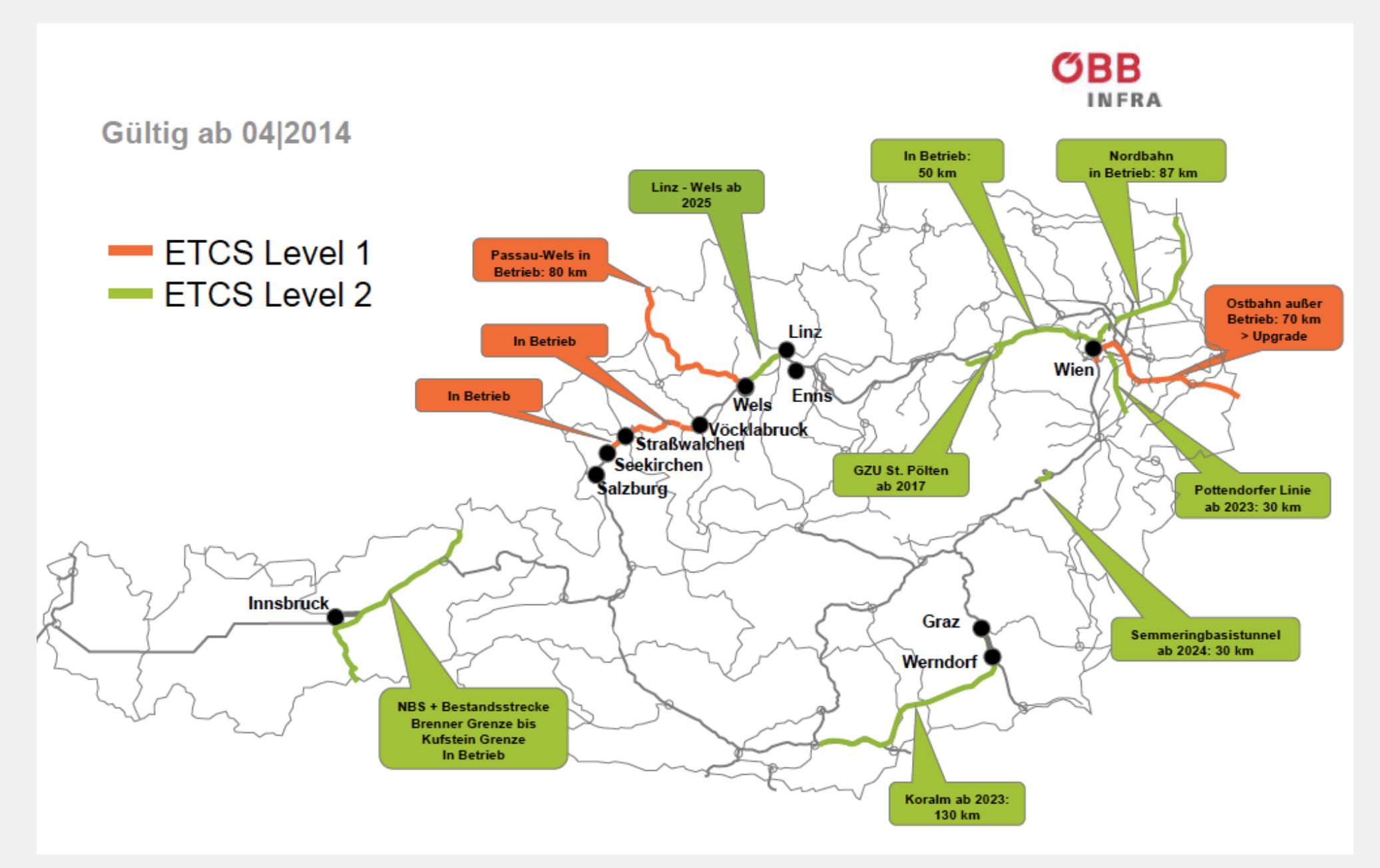

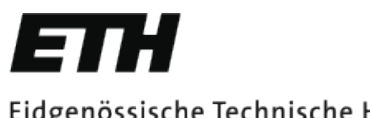

Eidgenössische Technische Hochschule Zürich Swiss Federal Institute of Technology Zurich

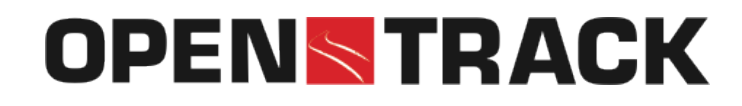

## **Headway Calculator**

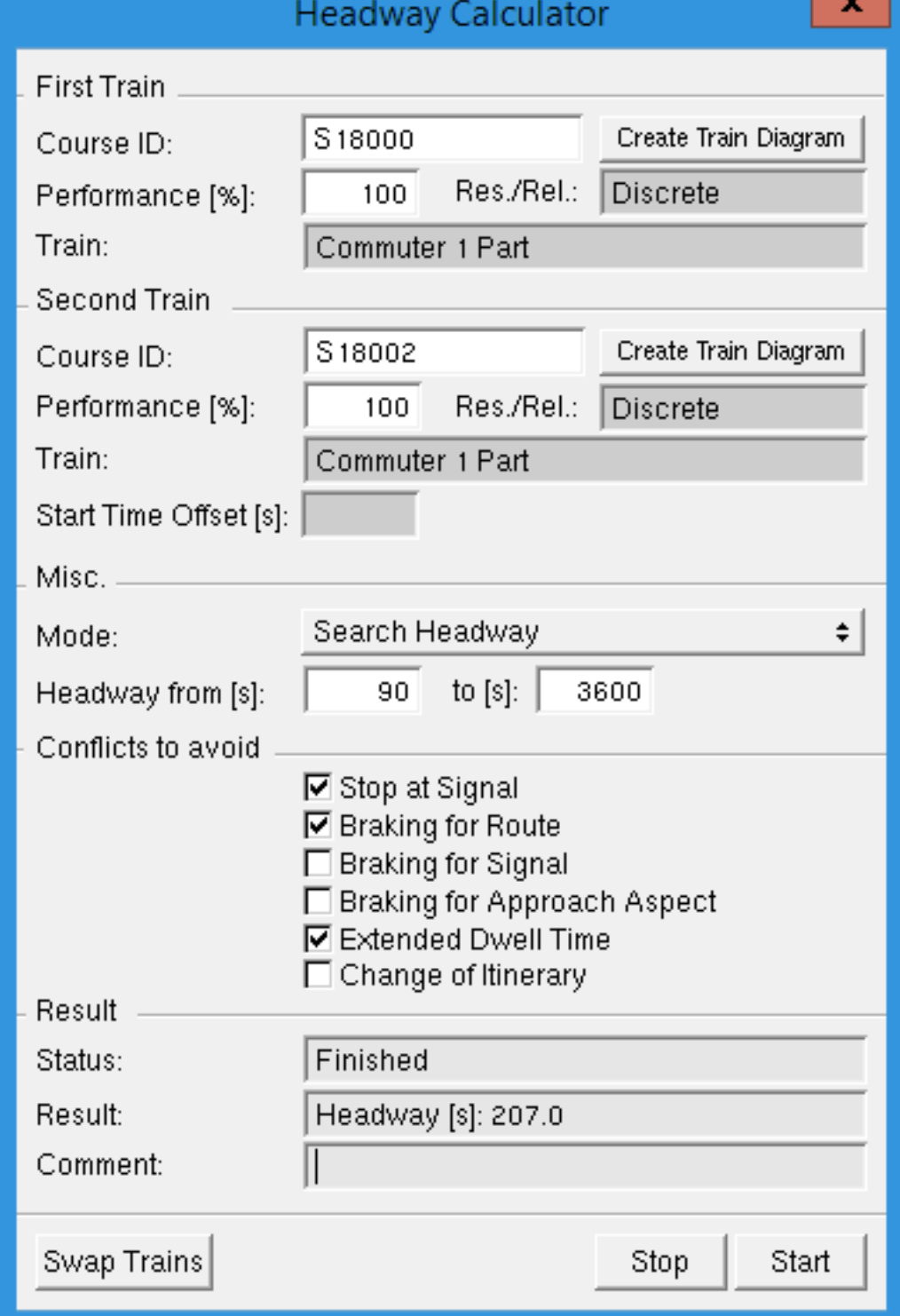

#### **Show Case HSL Wien - St. Pölten**

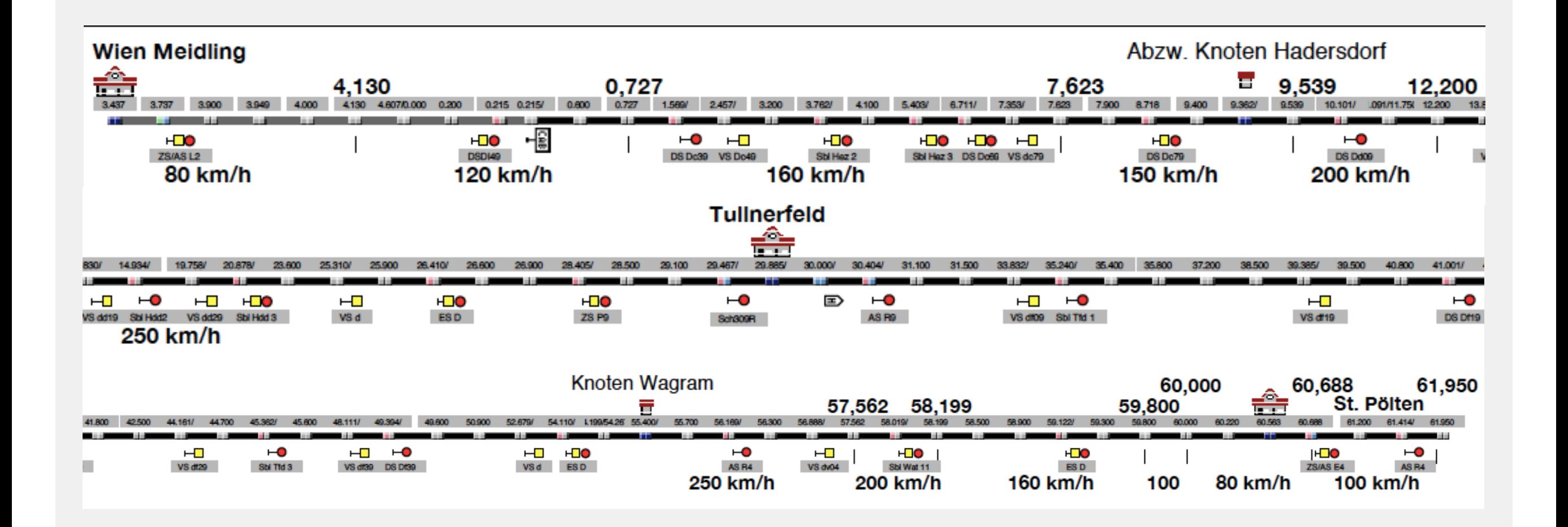

#### **Show Case HSL Wien - St. Pölten**

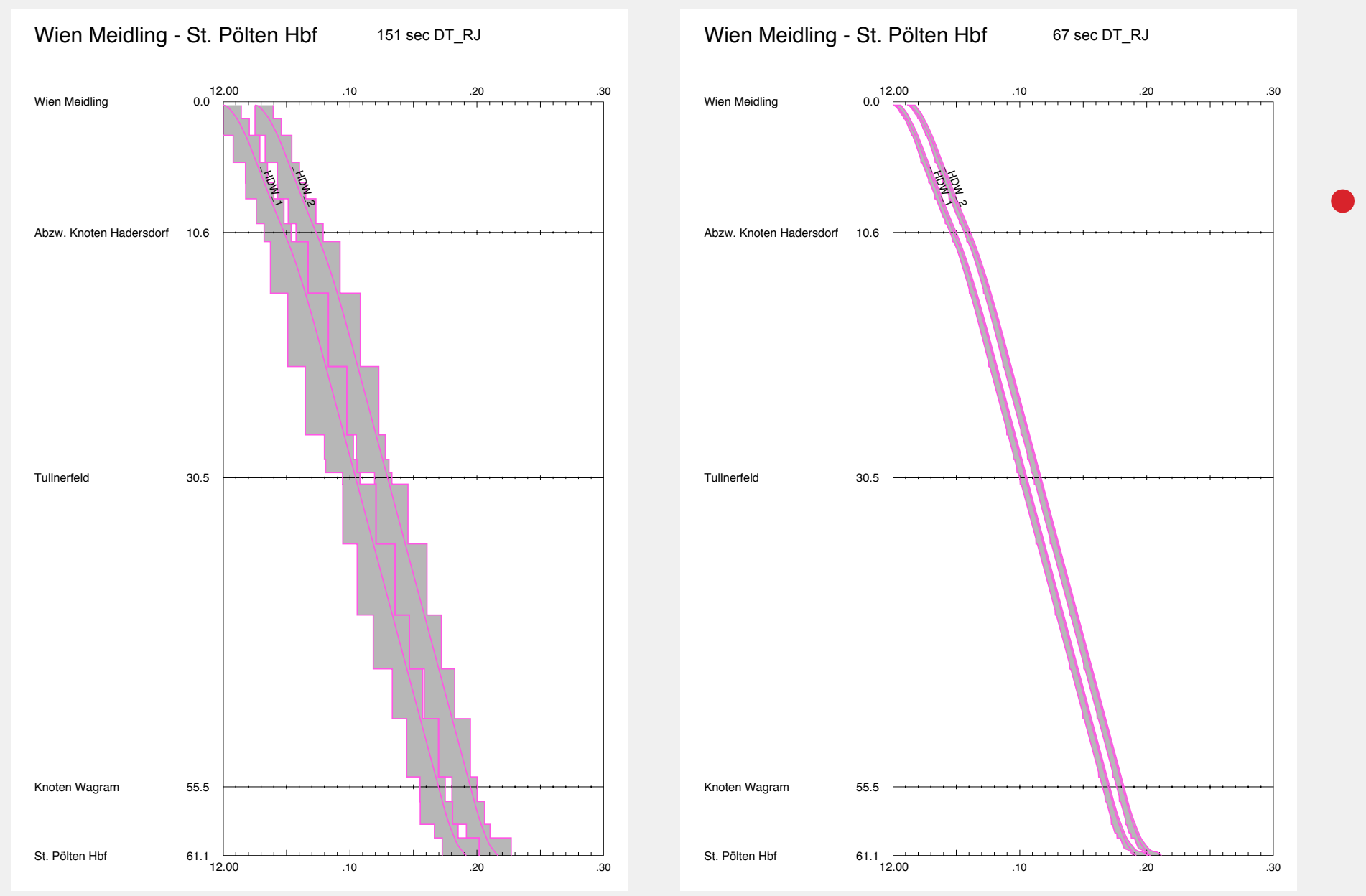

• Shortening of headway between two RailJets from 151 to 67 seconds when using Level 3 instead of Level 2

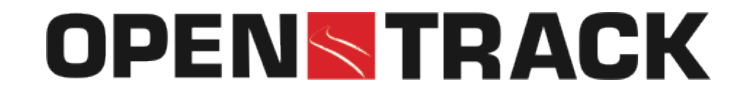

#### **Show Case HSL Wien - St. Pölten**

![](_page_5_Figure_3.jpeg)

• Shortening of headway between two cargo trains from 294 to 78 seconds when using Level 3 instead of Level 2

#### **Show Case Wiener S-Bahn-Stammstrecke**

![](_page_6_Figure_3.jpeg)

# **Example for ETCS Level 2 in OpenTrack**

![](_page_7_Figure_3.jpeg)

- CAB Start & End Signals in Topology Documents
- Loop / Radio (ETCS) activated in Inspector Edge
- **ETCS Braking Curve Settings in Trains**

# **Change of Headway when using Level 2 on existing Block Layout instead of PZB**

![](_page_8_Picture_47.jpeg)

\* Westbahn has a different stopping pattern!

![](_page_9_Picture_0.jpeg)

![](_page_9_Picture_1.jpeg)

# **Speed Distance Diagram for PZB and ETCS Level 2**

![](_page_9_Figure_3.jpeg)

## **Solution: Short Blocks in Stations**

![](_page_10_Figure_3.jpeg)

• Do not forget to replace routes in paths!

# **Change of Headway when using Level 2 with Short Blocks in Stations instead of PZB**

![](_page_11_Picture_43.jpeg)

\* Westbahn has a different stopping pattern!

![](_page_12_Picture_1.jpeg)

# **Change of Headway when using Level 3 instead of PZB**

![](_page_12_Picture_44.jpeg)

\* Westbahn has a different stopping pattern!

![](_page_13_Picture_0.jpeg)

Eidgenössische Technische Hochschule Zürich Swiss Federal Institute of Technology Zurich

![](_page_13_Picture_2.jpeg)

# **Questions ?**